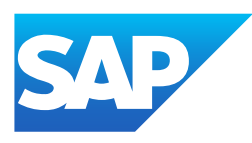

# What's New in SAP Business One 10.0, version for SAP HANA

Generated on: 2023-04-27 18:41:18 GMT+0000

SAP Business One, version for SAP HANA | 10.0

#### PUBLIC

Original content:

[https://help.sap.com/docs/SAP\\_BUSINESS\\_ONE\\_VERSION\\_FOR\\_SAP\\_HANA/9b8695612d1e4844a664caa781111833?locale=en-](https://help.sap.com/docs/SAP_BUSINESS_ONE_VERSION_FOR_SAP_HANA/9b8695612d1e4844a664caa781111833?locale=en-US&state=PRODUCTION&version=10.0)US&state=PRODUCTION&version=10.0

#### Warning

This document has been generated from the SAP Help Portal and is an incomplete version of the official SAP product documentation. The information included in custom documentation may not reflect the arrangement of topics in the SAP Help Portal, and may be missing important aspects and/or correlations to other topics. For this reason, it is not for productive use.

For more information, please visit the <https://help.sap.com/docs/disclaimer>.

### What's New in SAP Business One 10.0 FP 2202, version for SAP **HANA**

This chapter briefly describes major functional enhancements and modifications implemented in SAP Business One 10.0 FP 2202, version for SAP HANA.

#### i Note

For the most up-to-date information, see:

- SAP Note [3149802](https://help.sap.com/docs/SAP_BUSINESS_ONE_VERSION_FOR_SAP_HANA/9b8695612d1e4844a664caa781111833//docs/link-disclaimer?site=https://launchpad.support.sap.com/#/notes/3149802?locale=en-US&state=PRODUCTION&version=10.0) . This is a collective, overview SAP Note for SAP Business One 10.0 FP 2202, version for SAP HANA.
- SAP Note [2826199](https://help.sap.com/docs/SAP_BUSINESS_ONE_VERSION_FOR_SAP_HANA/9b8695612d1e4844a664caa781111833//docs/link-disclaimer?site=https://launchpad.support.sap.com/#/notes/2826199?locale=en-US&state=PRODUCTION&version=10.0) . This is a collective, central SAP Note for SAP Business One 10.0, version for SAP HANA.

### What's New in SAP Business One 10.0 FP 2105, version for SAP HANA

This chapter briefly describes major functional enhancements and modifications implemented in SAP Business One 10.0 FP 2105, version for SAP HANA.

#### i Note

For the most up-to-date information, see:

- SAP Note [3045880](https://help.sap.com/docs/SAP_BUSINESS_ONE_VERSION_FOR_SAP_HANA/9b8695612d1e4844a664caa781111833//docs/link-disclaimer?site=https://launchpad.support.sap.com/#/notes/3045880?locale=en-US&state=PRODUCTION&version=10.0) . This is a collective, overview SAP Note for SAP Business One 10.0 FP 2105, version for SAP HANA.
- SAP Note [2826199](https://help.sap.com/docs/SAP_BUSINESS_ONE_VERSION_FOR_SAP_HANA/9b8695612d1e4844a664caa781111833//docs/link-disclaimer?site=https://launchpad.support.sap.com/#/notes/2826199?locale=en-US&state=PRODUCTION&version=10.0) . This is a collective, central SAP Note for SAP Business One 10.0, version for SAP HANA.

### Web Client

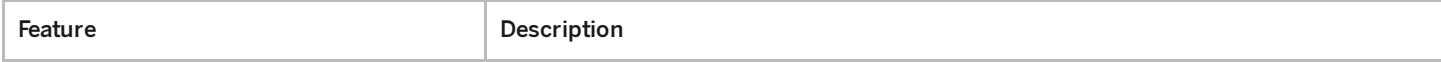

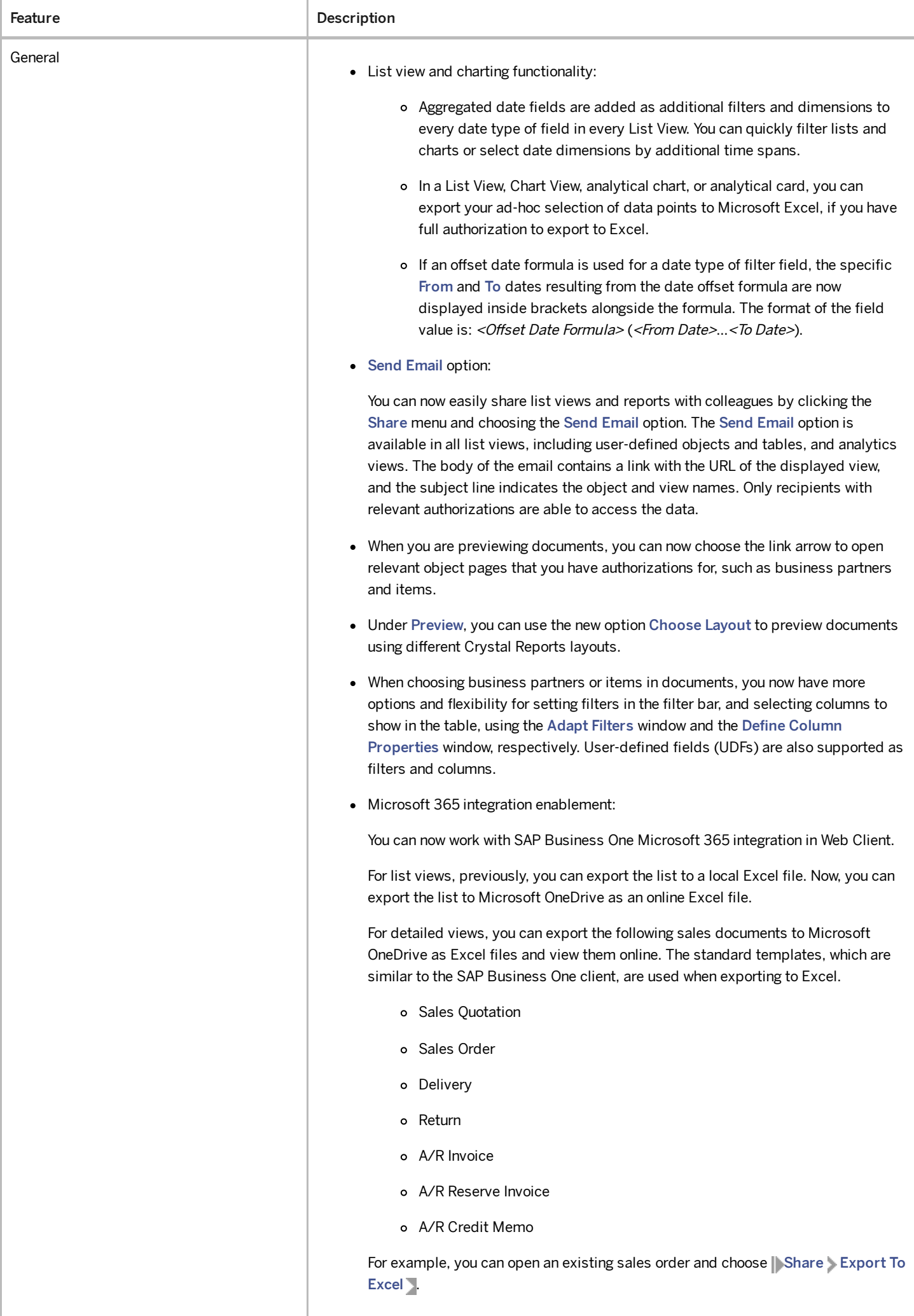

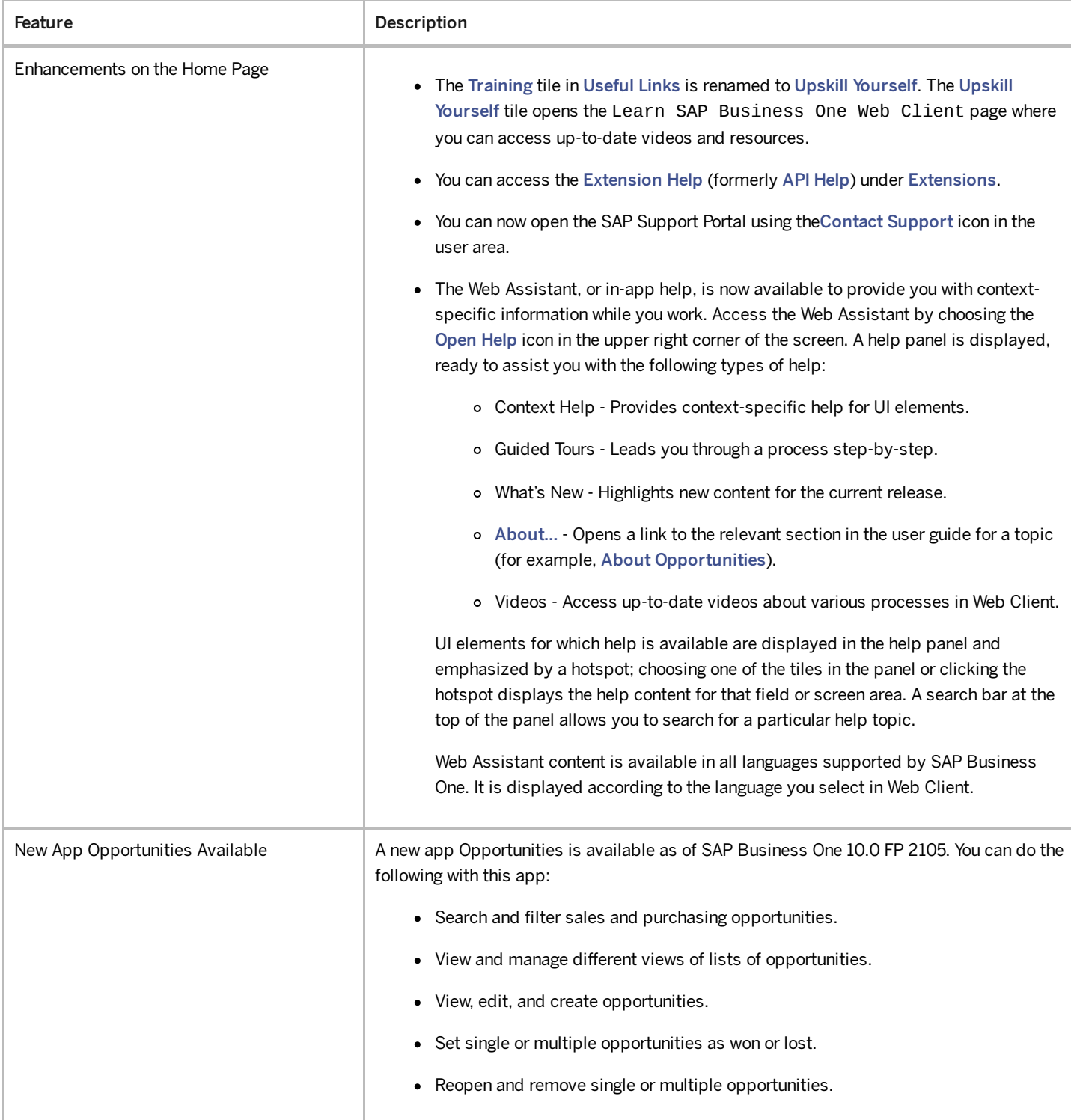

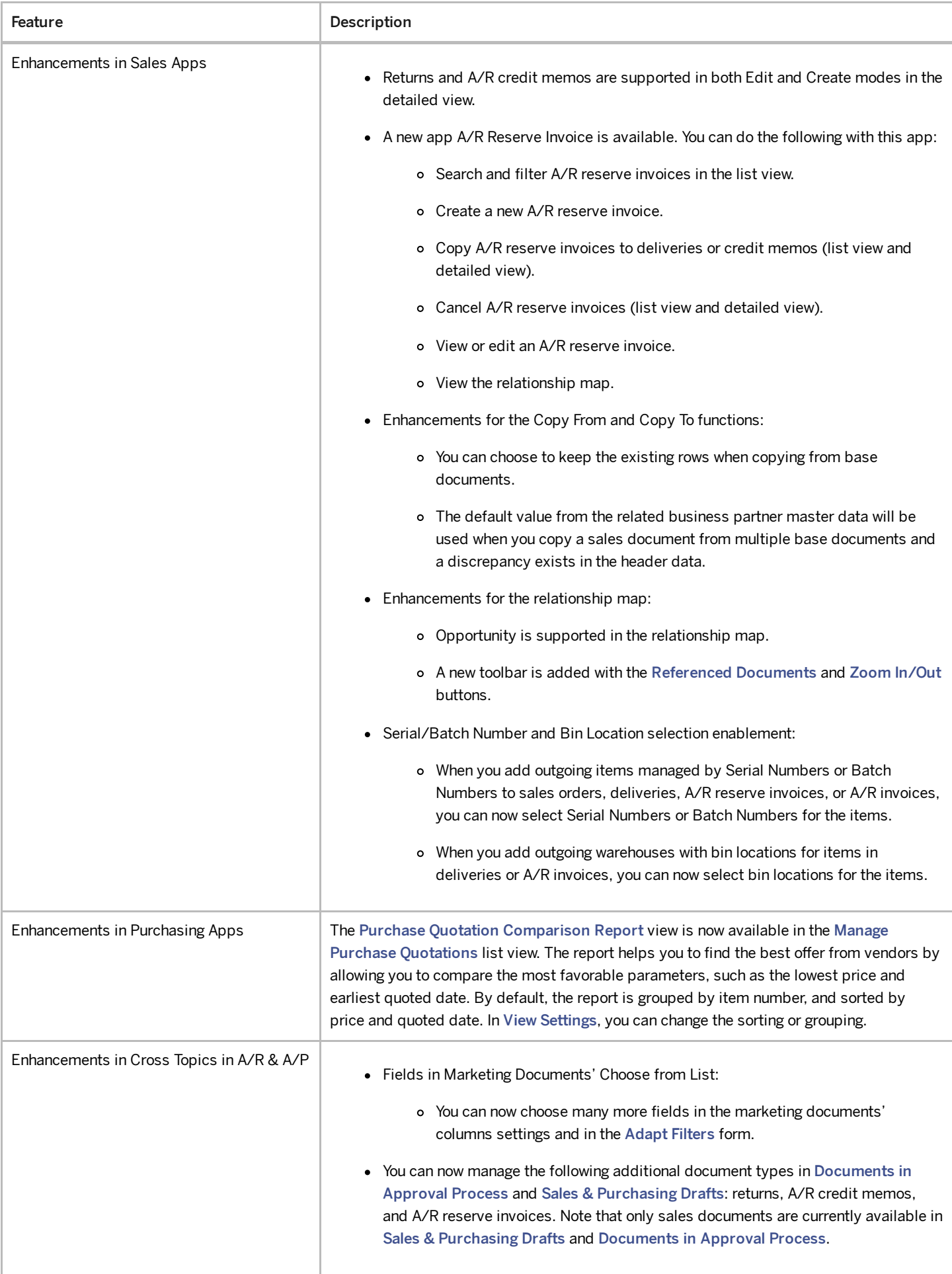

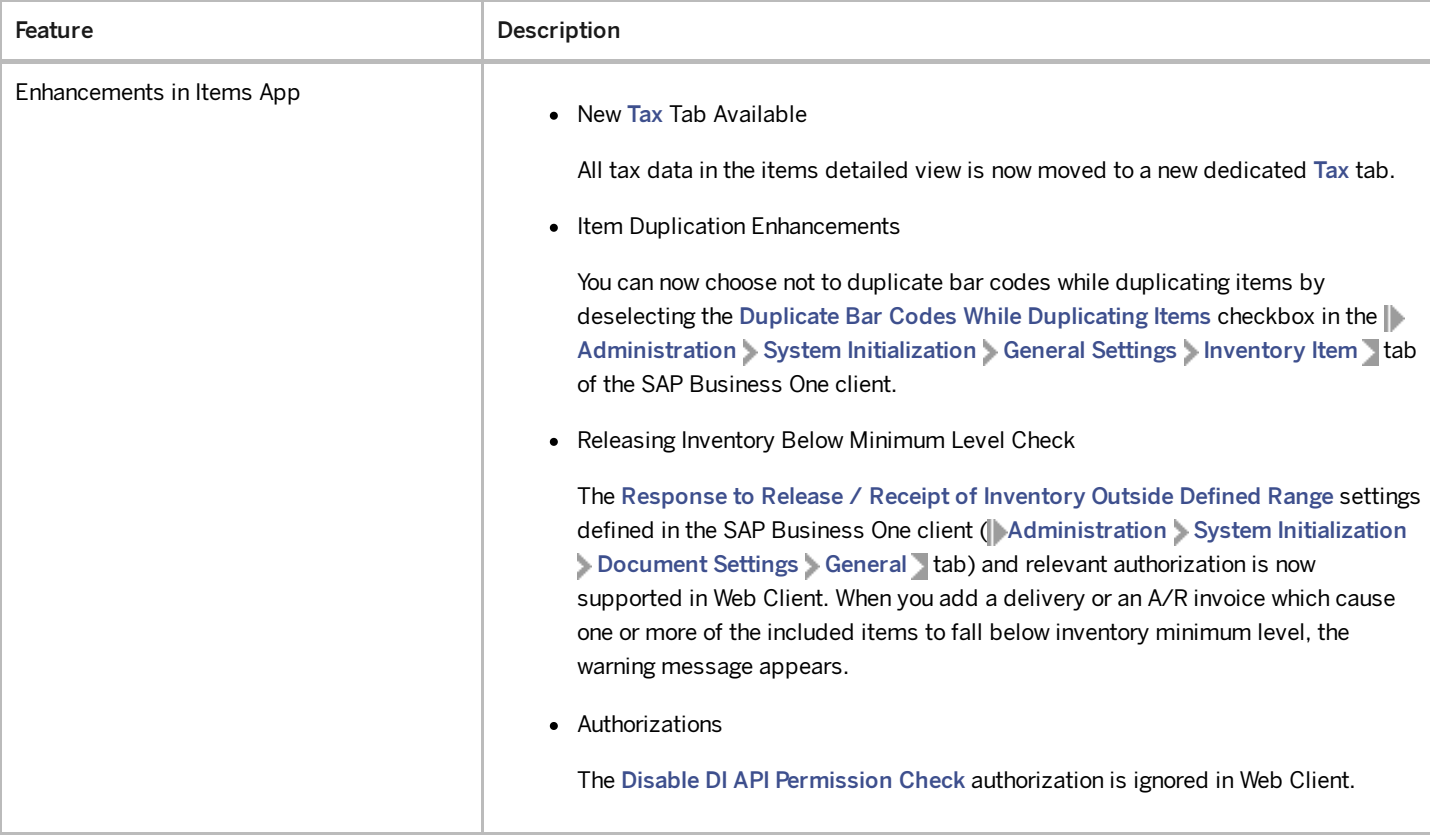

#### 4/27/2023

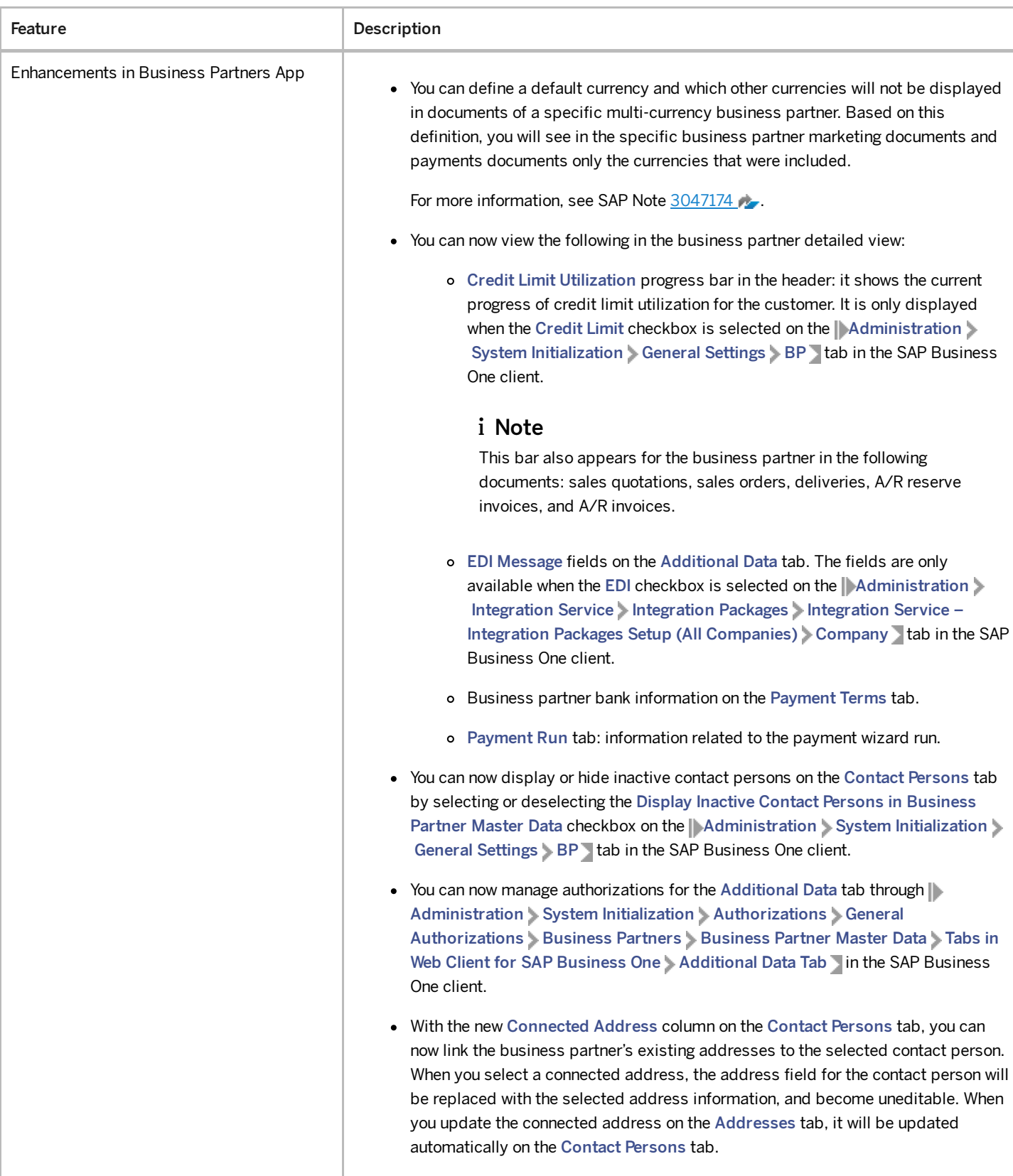

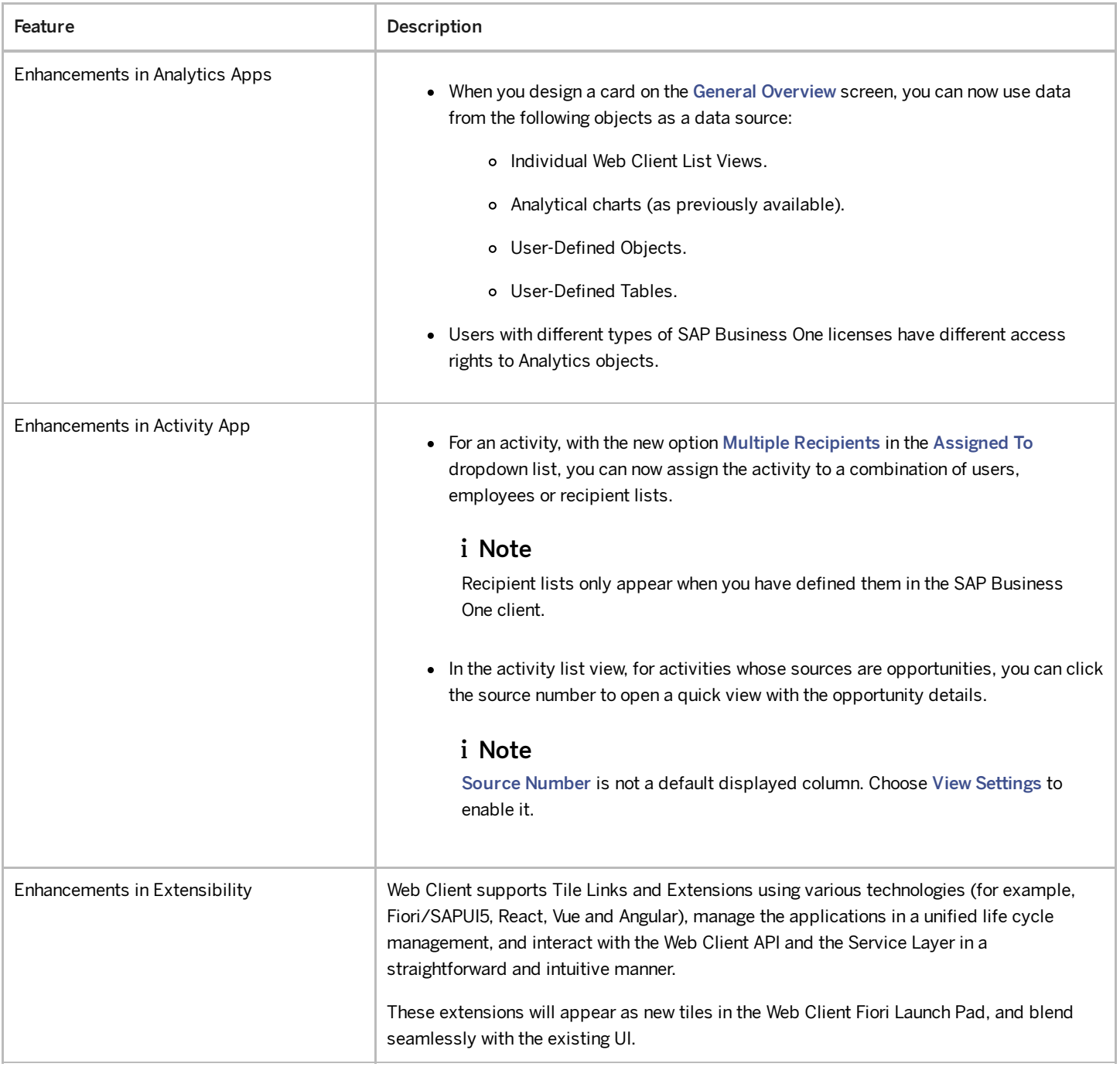

# Administration

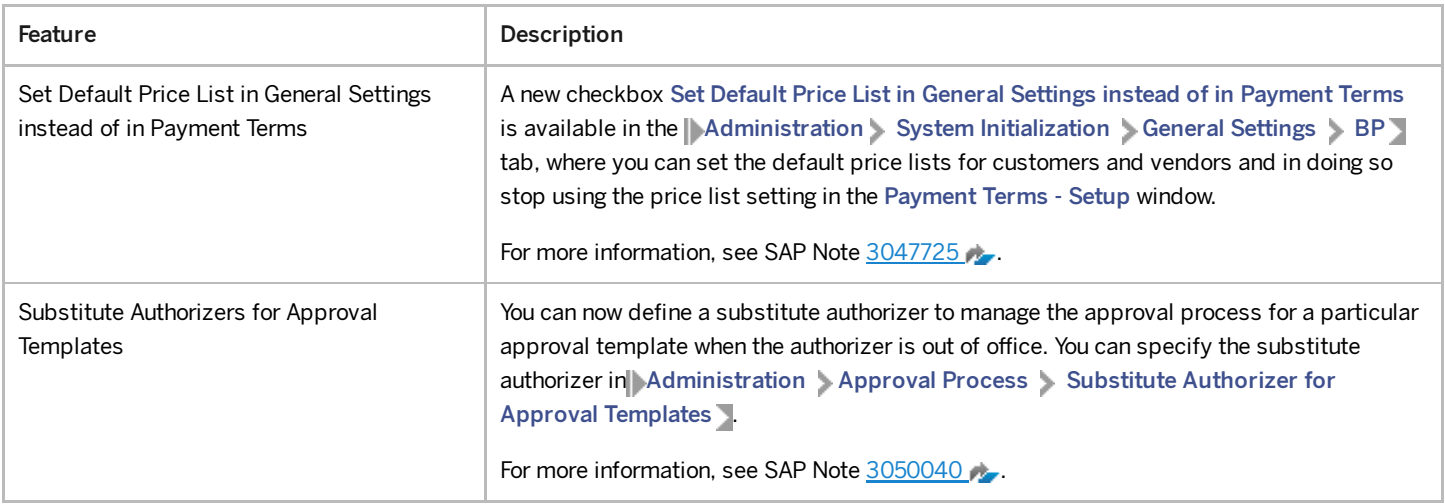

#### 4/27/2023 Sales, Purchasing, and Service

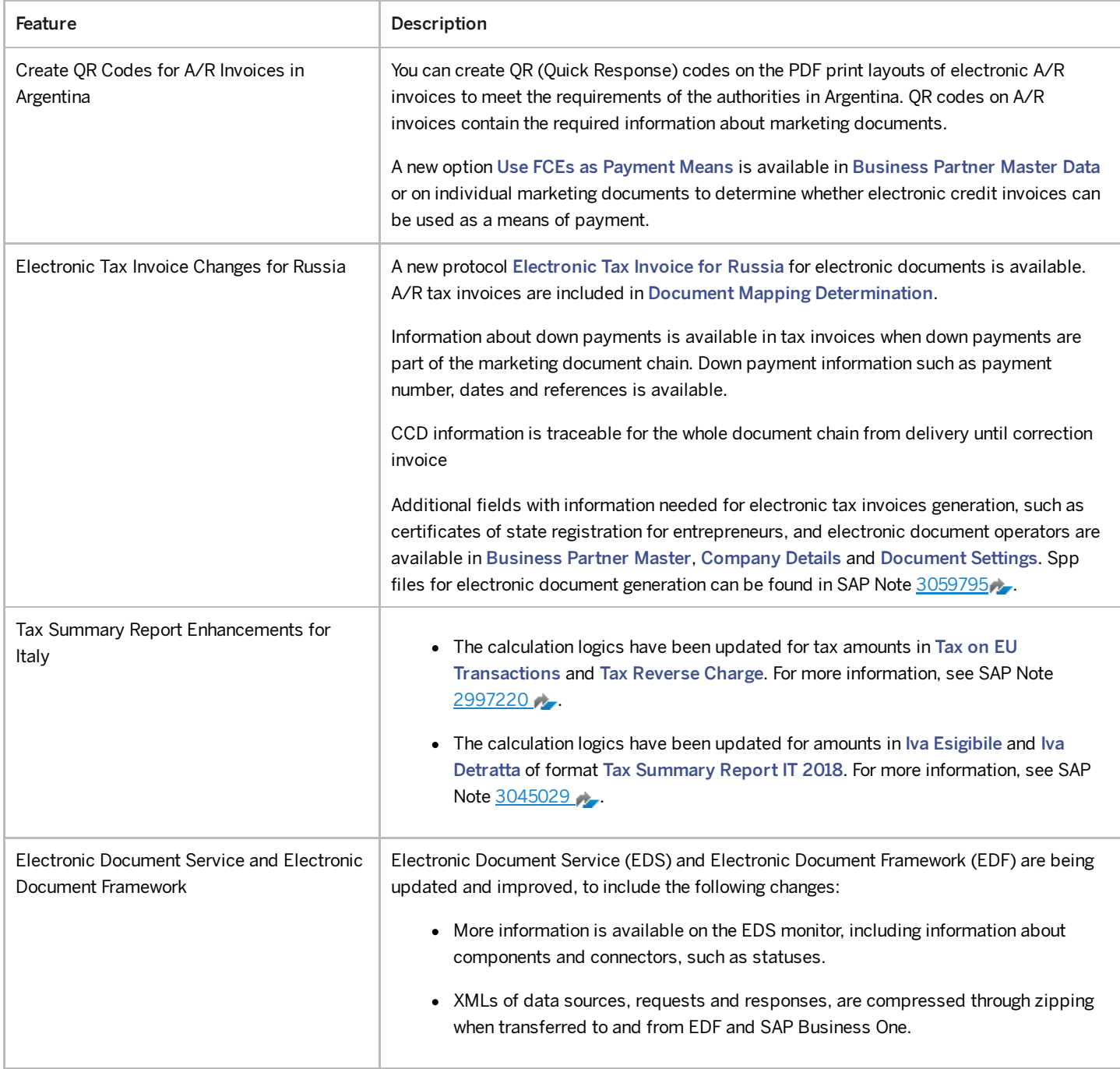

## Financial Management

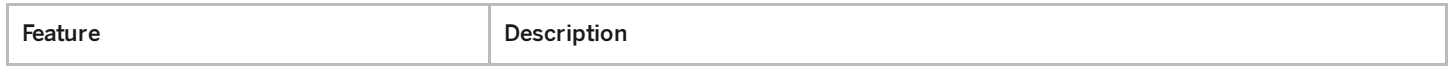

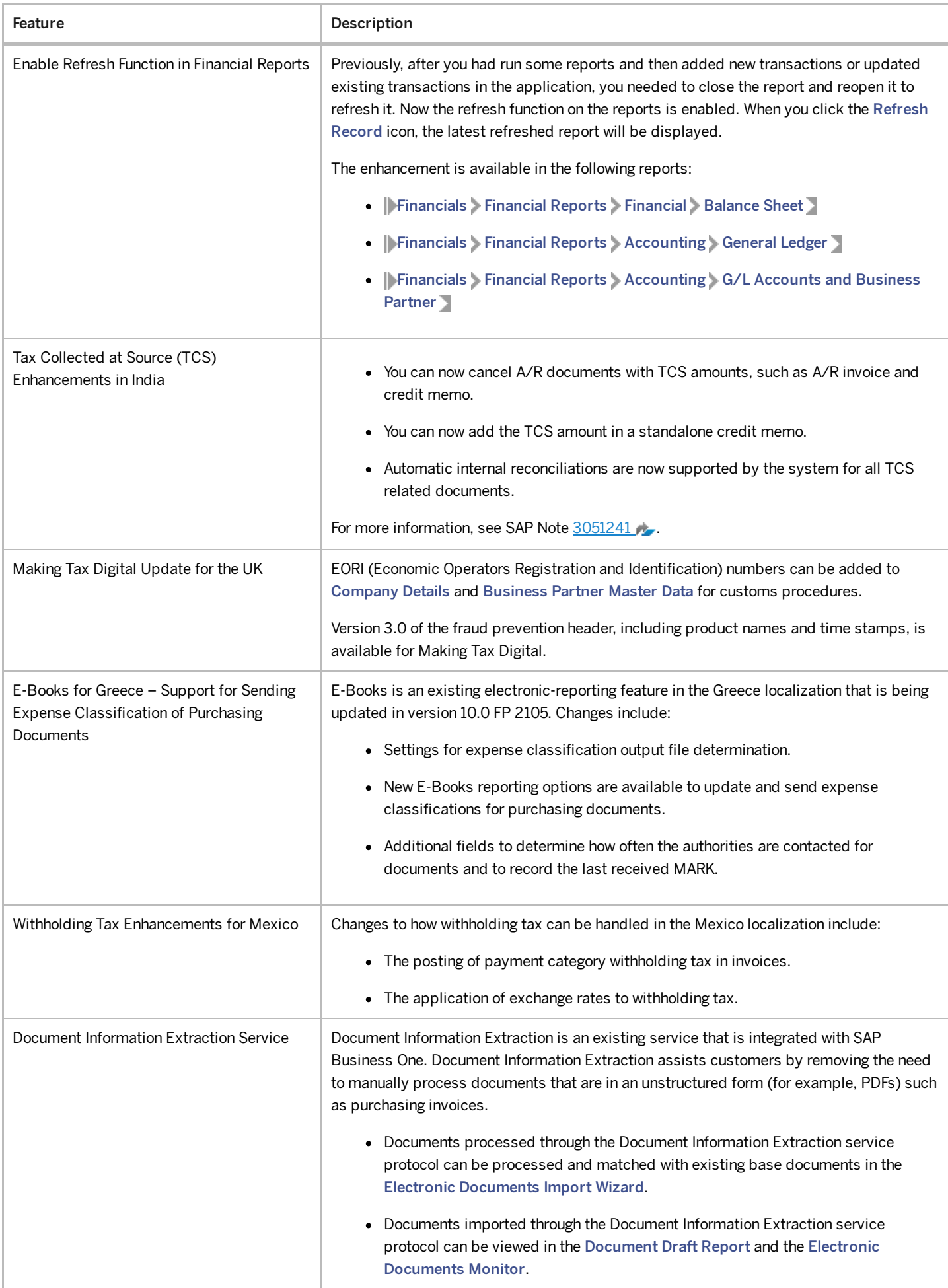

# Banking

4/27/2023

| Feature                                         | Description                                                                                                    |
|-------------------------------------------------|----------------------------------------------------------------------------------------------------|
| QR Codes for Payments in Portugal               | You can create QR (Quick Response) codes on payments to meet the requirements of the<br>authorities in Portugal.                                                                                                    |
| Bank Statement Processing (BSP)<br>Enhancements | • When you have imported a bank statement with multiple reference numbers, that<br>is, multiple numbers with commas in between in the <ustrd> field of the bank<br/>file, those numbers will now be separated according to the commas as multiple<br/>rows in the Multiple Payments window. To open the Multiple Payments window,<br/>choose the Choose from List button in the G/L Account/Doc. Identification No.<br/>field in the Bank Statement Details window.<br/>• You can now add user-defined fields (UDFs) as columns in the Bank Statement<br/>Summary window with the new Bank Statement Processing <math>-</math> Header under <math>\blacktriangleright</math><br/>Tools &gt; Customization Tools &gt; User-Defined Fields - Management &gt; Payments<br/><math>\blacksquare</math> entry.<br/>• The Create Down Payment in Bank Statement Processing dropdown list for sales<br/>and purchase orders on the Per Document tab of the Document Settings window<br/>is now available for the Israel localization.</ustrd> |

### Business Partners

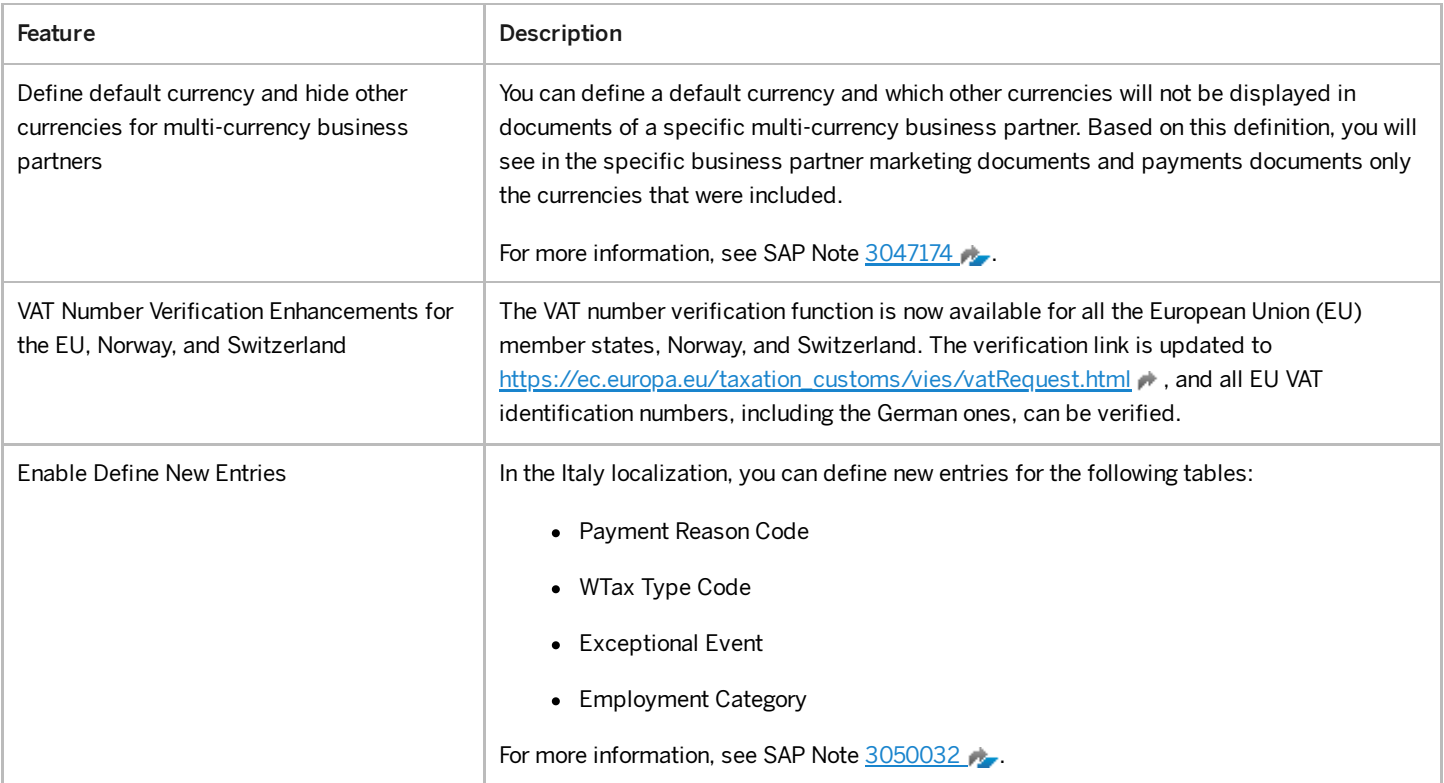

## Cross Module Topics

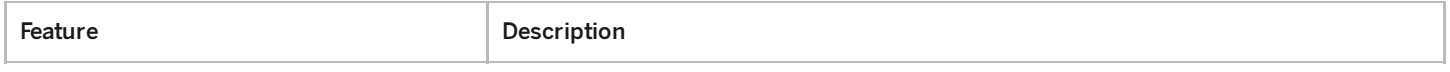

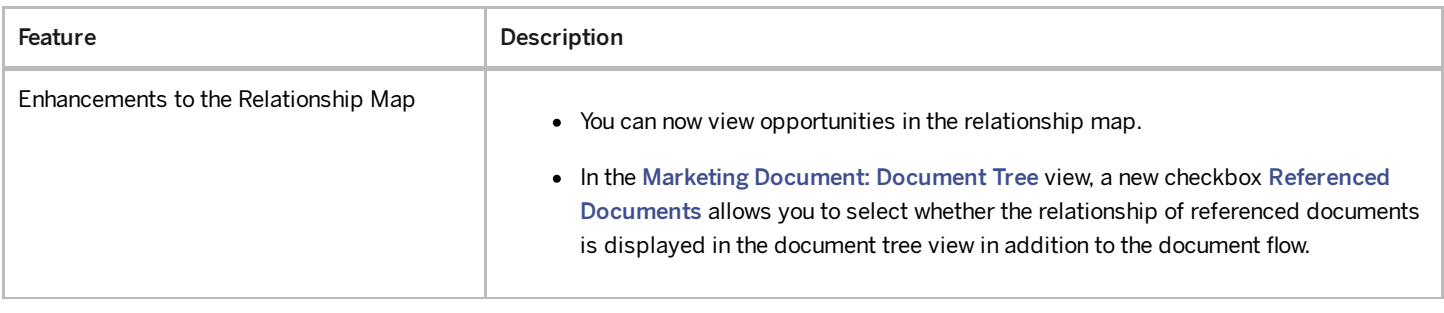

# Lifecycle Management

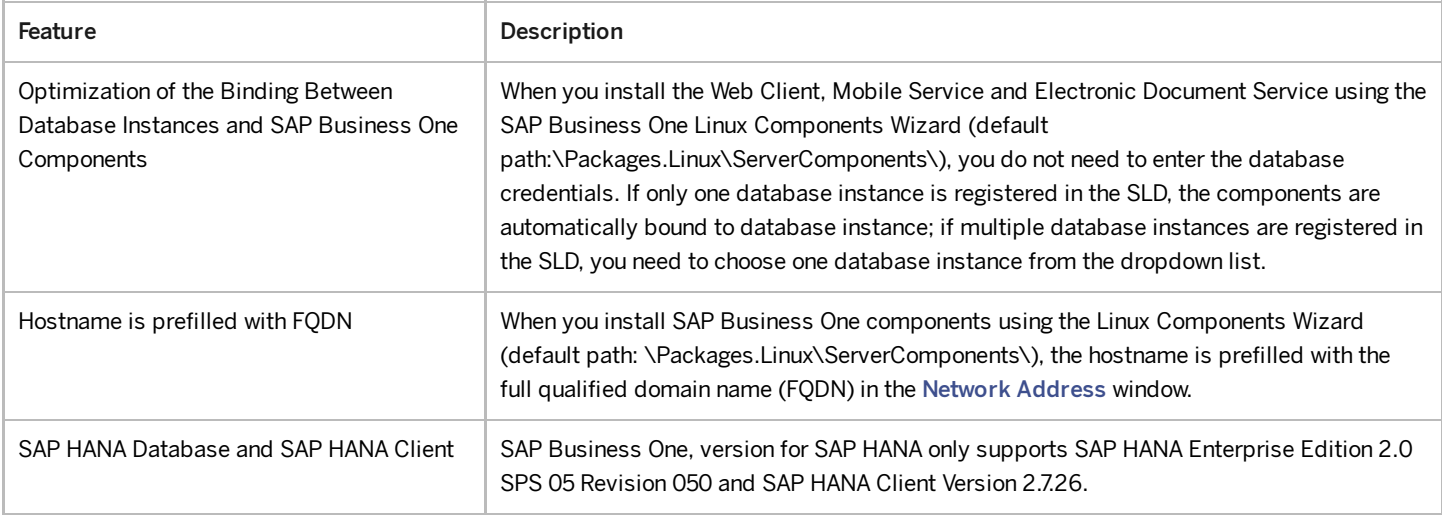

# Platform and Extensibility

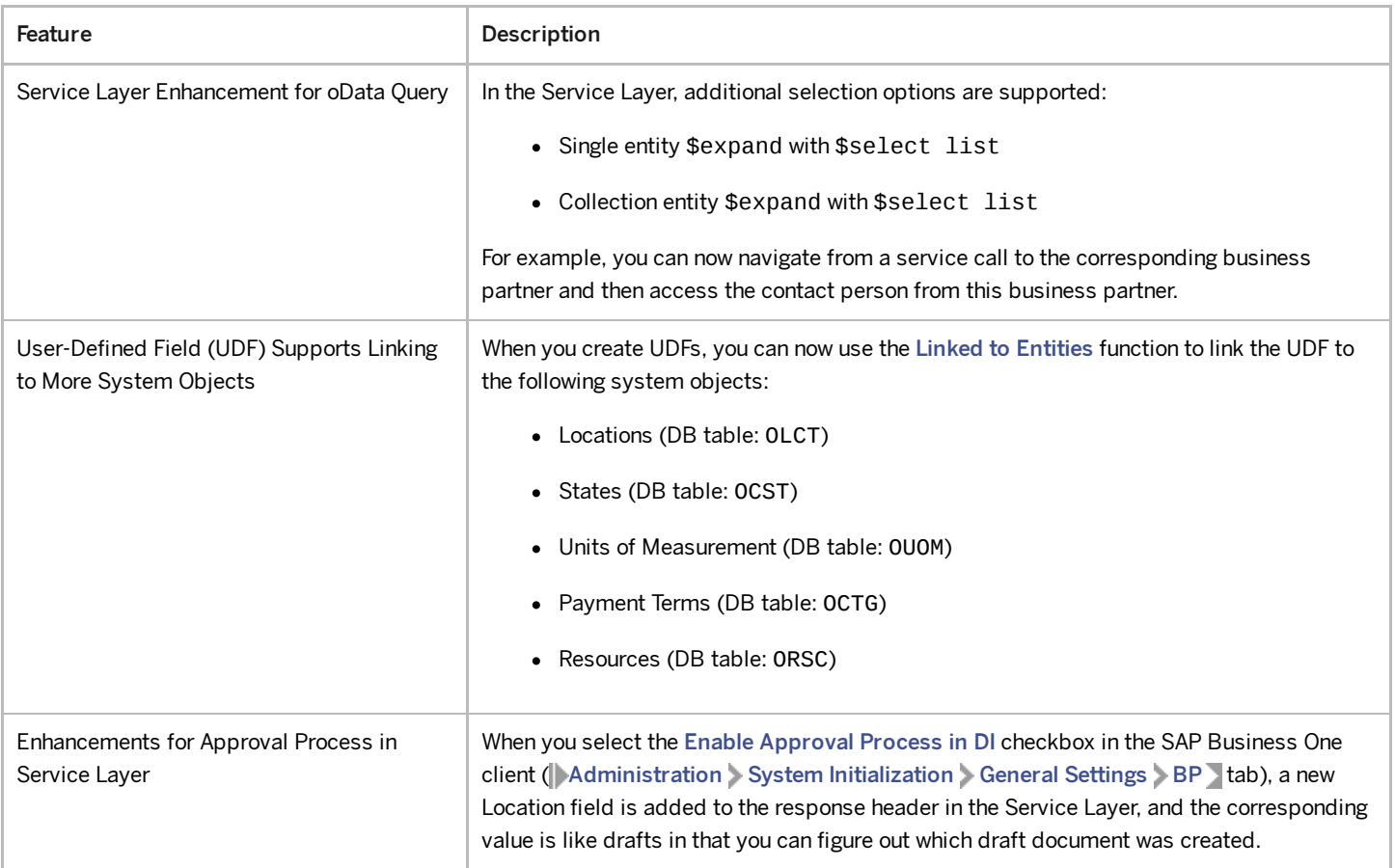

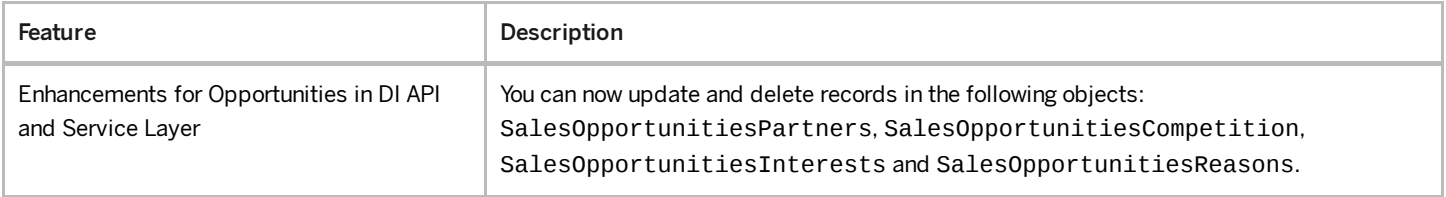